# **Ruta para la emisión de**  certificados con firma digital

Para orientar el proceso de la firma de certificados electrónicos según la Resolución VAS-7-2020 y la Circular VAS-41-2020, siga los pasos a continuación.

Utilice el programa XolidoSing para firmar los certificados electrónicos. Consulte el siguiente **[videotutorial](https://www.youtube.com/watch?v=44AnxXBM5kY&feature=youtu.be)** para su descarga y configuración.

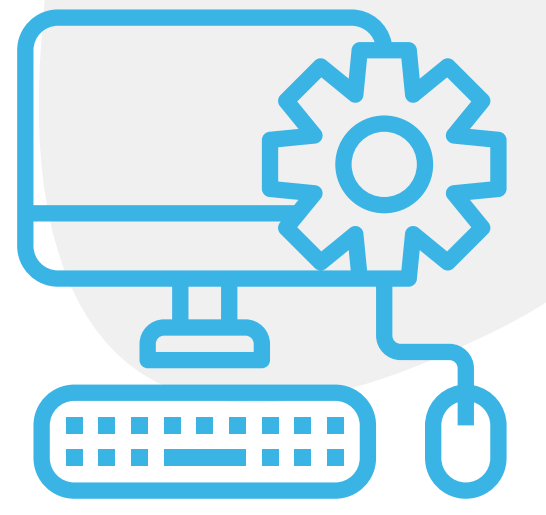

**1**

**2**

**3**

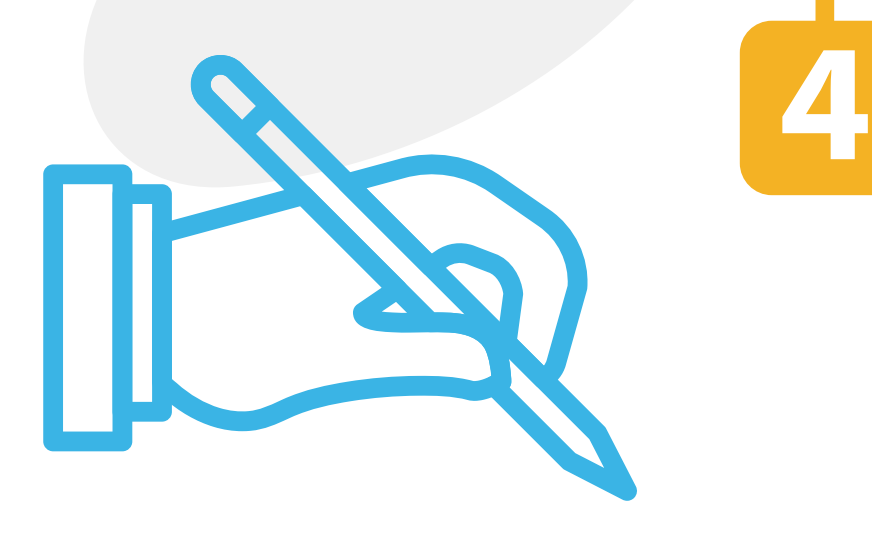

Genere la combinación de correspondencia en un procesador de texto y quarde cada certificado de forma individual en formato PDF. El proceso de combinación se muestra en el siguiente **[videotutorial](https://www.youtube.com/watch?v=CD98Sw3AMms&feature=youtu.be)**. Posteriormente, envíe los documentos a la persona directora o decana de la unidad académica para su respectiva firma.

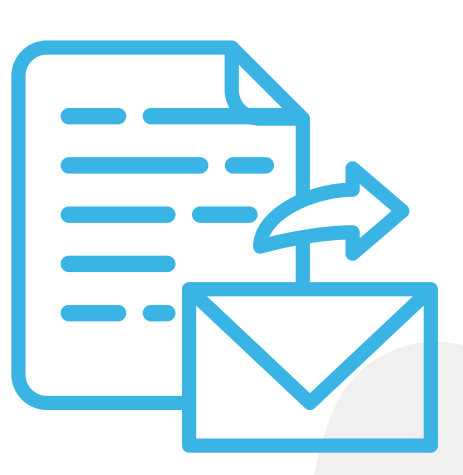

Envíe un oficio a través del sistema SIGEDI y adjunte la boleta con el detalle de las personas participantes de la actividad, así como los certificados en un archivo comprimido. En caso de que su unidad no esté habilitada en SIGEDI, remita la información al correo electrónico digital.vas@ucr.ac.cr.

Ingrese al programa XolidoSing, previamente instalado, y proceda con la firma respectiva. El proceso para firmar certificados se explica en el siguiente **[videotutorial](https://www.youtube.com/watch?v=Lj04ukidCKQ&feature=youtu.be)**.

# **Configuración del programa XolidoSing**

# Envío de los certificados **a la VAS**

# Firma de certificados en las **unidades académicas**

Recopile y comprima en un archivo los certificados firmados por la persona directora o decana de la unidad académica.

Para realizar sus consultas sobre este proceso, llame al teléfono 2511-1176, o escriba al correo electrónico ed.vas@ucr.ac.cr.

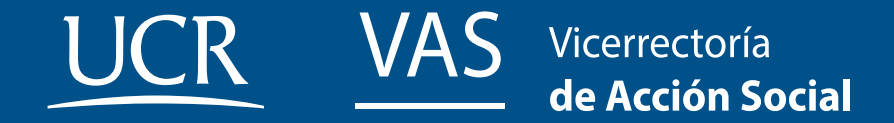

## **Combinación de correspondencia**